### **Instruction Mode**

Last Modified on 03/13/2024 11:49 am CDT

Tool [Rights](http://kb.infinitecampus.com/#tool-rights) | Instruction Mode [Information](http://kb.infinitecampus.com/#add-an-instruction-mode-record) in Ad hoc Query Wizard | Add an Instruction Mode Record | | Print [Instruction](http://kb.infinitecampus.com/#print-instruction-mode-records) Mode Records

Tool Search: Instruction Mode

The Instruction Mode tool allows districts to record the learning environment for the student and to track how assignments are being used based on the CARES Act Participation field.

Fields vary by state. Please see your state's [State](http://kb.infinitecampus.com/help/state-instruction-mode-information) Tools articles for more information on Instruction Mode procedures in your state.

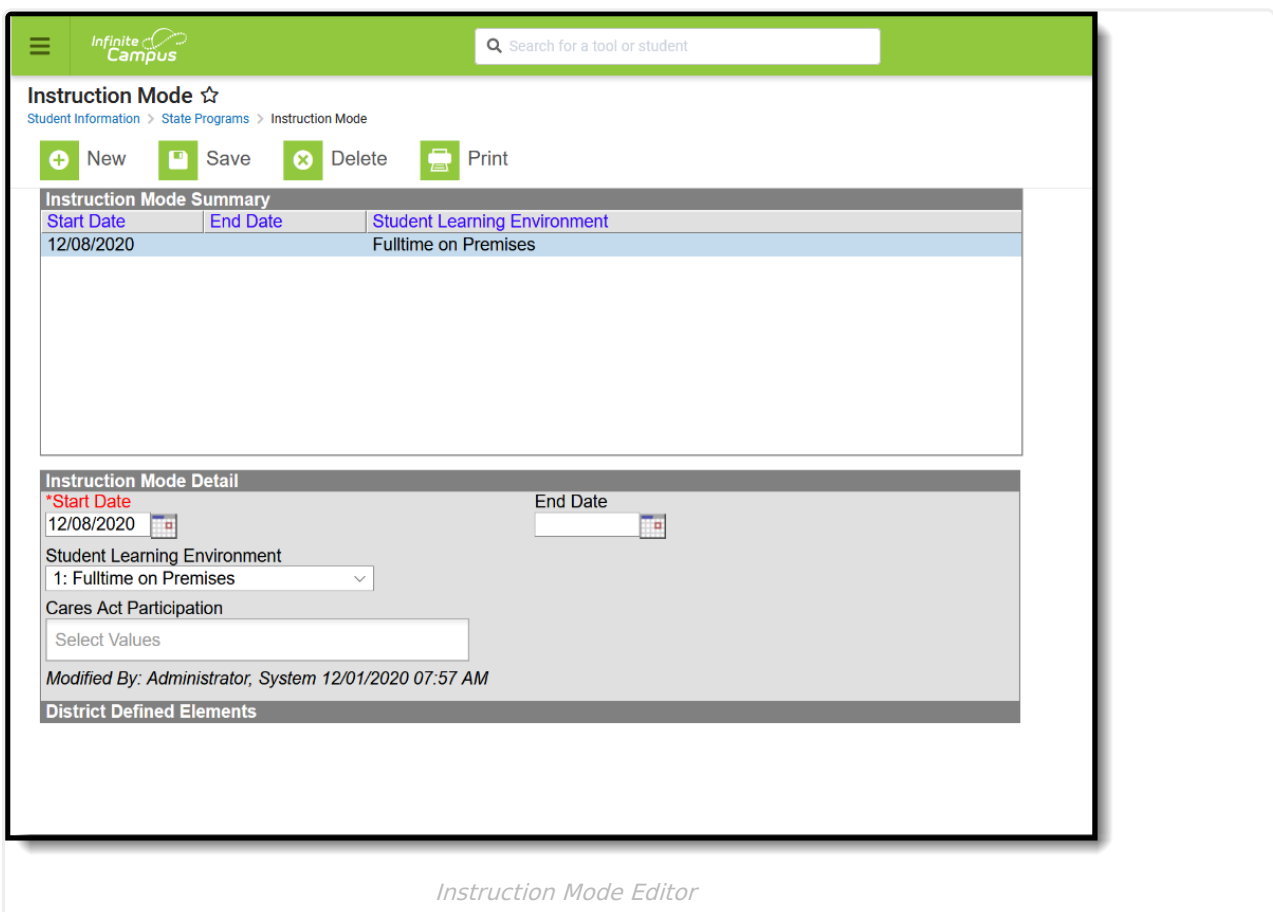

# **Tool Rights**

Full rights to Instruction Mode require the following:

- **R**(ead) tool rights to view records
- **W**(rite) tool rights to update existing records

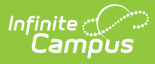

- **A**(dd) tool rights to create new records
- **D**(elete) tool rights to remove a record

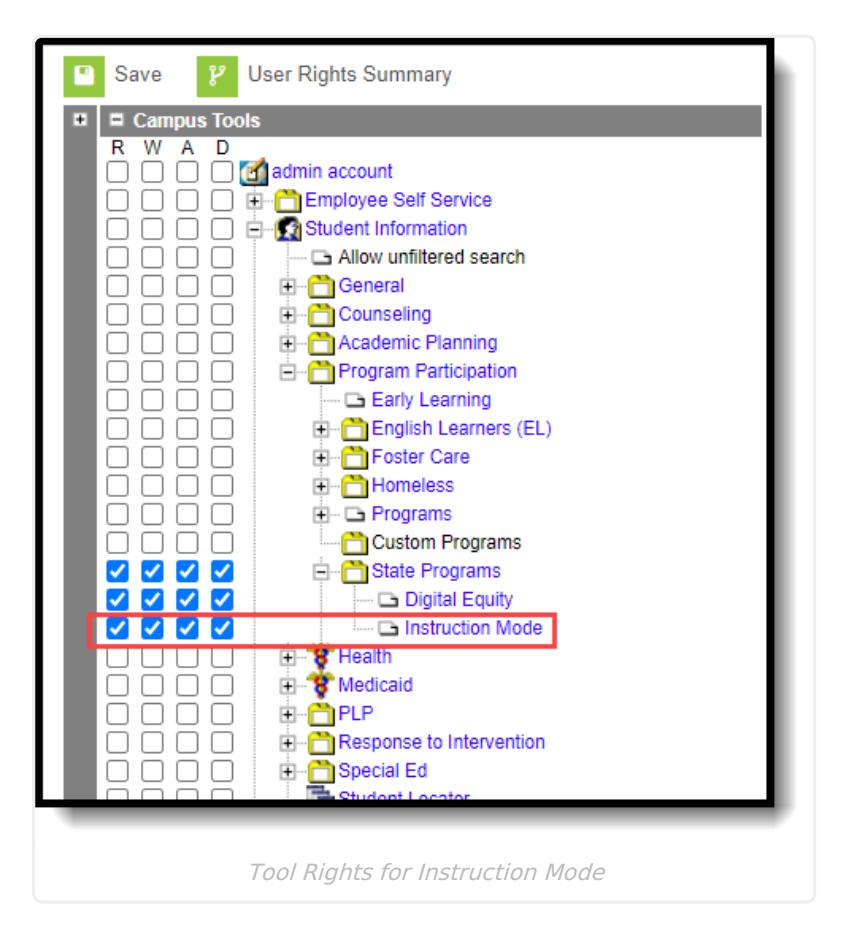

#### **Instruction Mode Information in Ad hoc Query Wizard**

Instruction Mode information is available in the Query Wizard for Student Data Type filters in the **Student > Learning > State Program > Instruction Mode** folder.

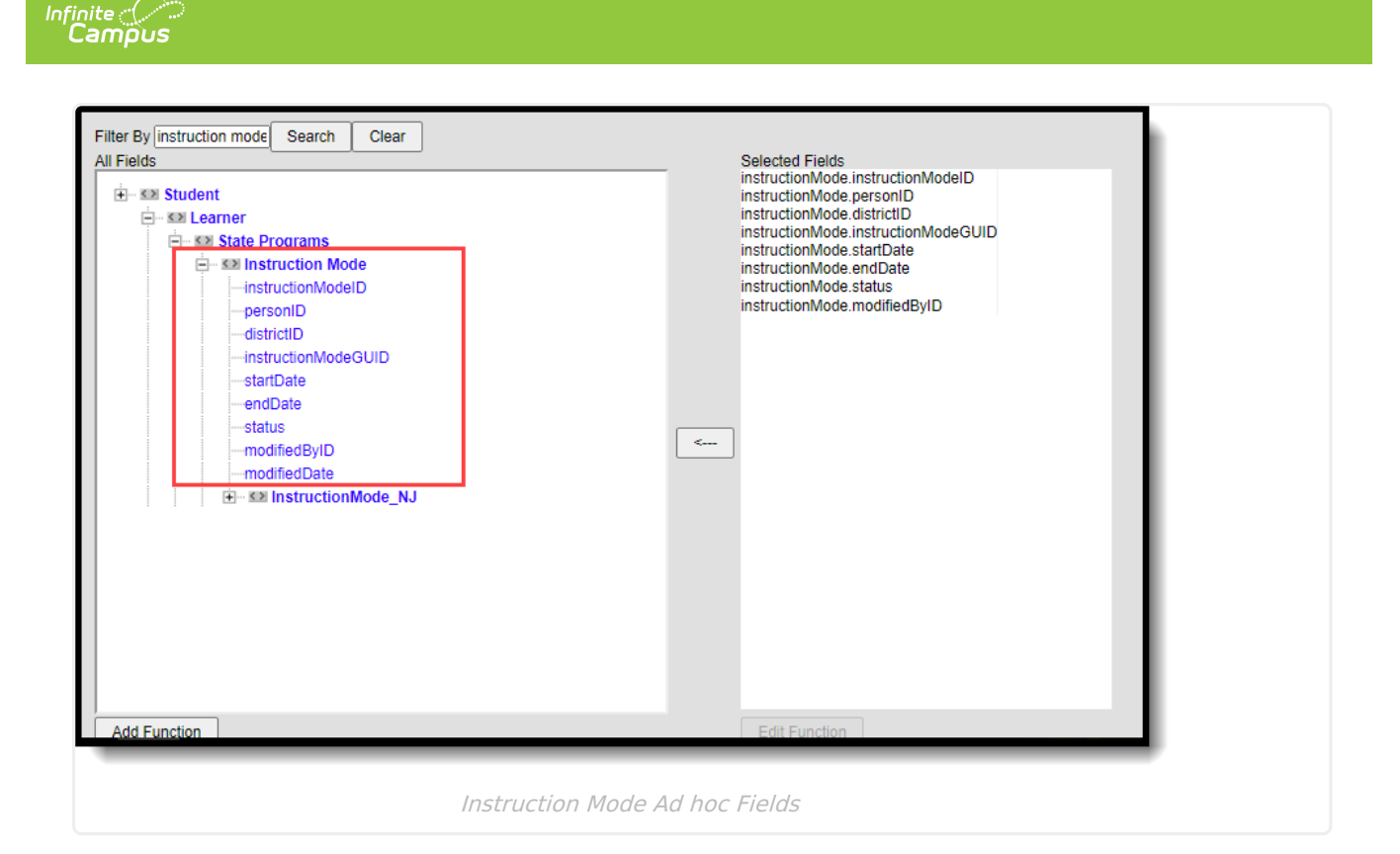

### **Add an Instruction Mode Record**

- 1. Click the **New** button. An Instruction Mode Detail editor displays.
- 2. Enter the applicable information for the student.
- 3. Click the **Save** icon when finished. The saved record displays in the Digital Equity summary.

Use the [Federal/State](http://kb.infinitecampus.com/help/statefederal-program-updater) Program Updater to import existing Instruction Mode records for students or to update records for multiple students.

## **Print Instruction Mode Records**

Click the **Print** button to generate a report of Instruction Mode records for the student.

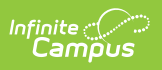

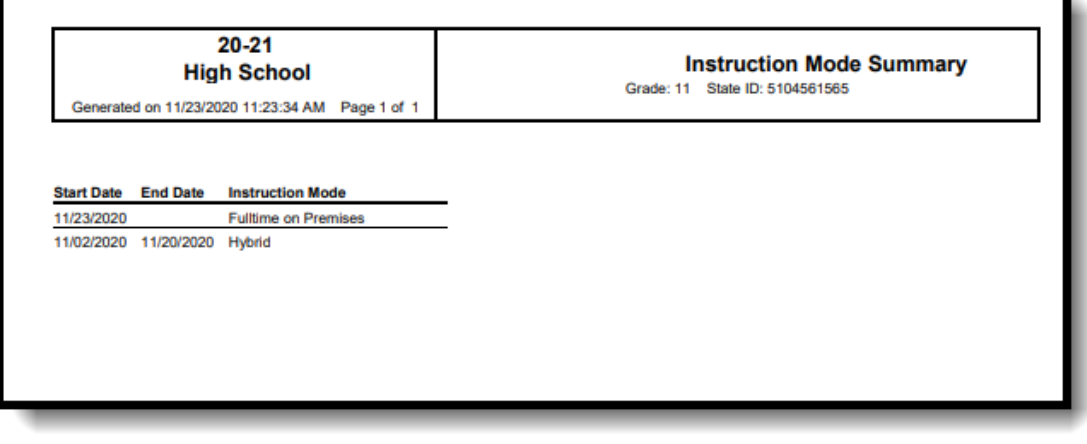

٦

Print Summary for Instruction Mode